## ウイングアーク1st 認定資格システムについて 【受験フロー】

update August 1, 2023

ウイングアーク1st 株式会社 WARP Success Center

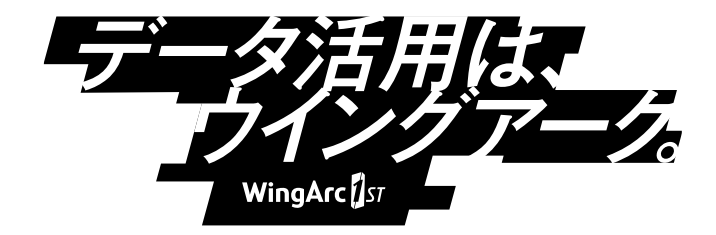

Powered by MASTERCBT/

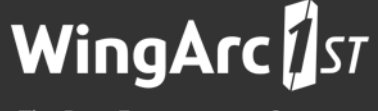

The Data Empowerment Company

INDEX

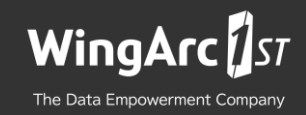

## 01 サインアップ+試験申込の流れ(概要) 02 サインアップの画面フロー(詳細) 03 試験申込の画面フロー(詳細) 04 受験の画面フロー(詳細) 05 認定証の取得方法 06 認定資格試験の問題出題形式の紹介

Copyright © 2023 WingArc1st Inc. All Rights Reserved.

## サインアップ+試験申込の流れ(概要)

初回システム利用時の流れ

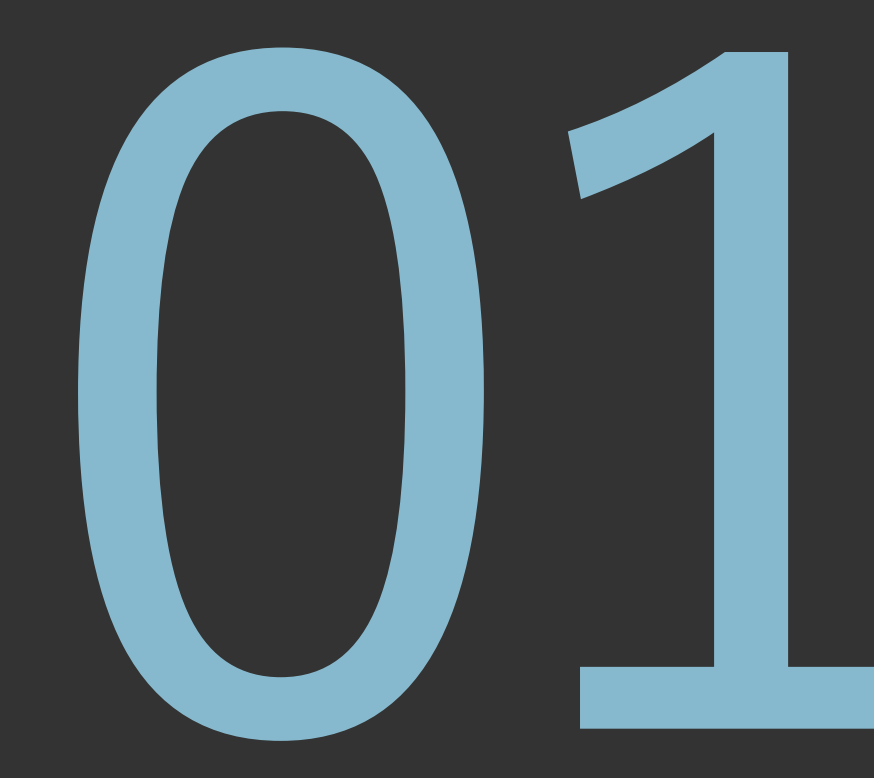

## 1.サインアップ+試験申込の流れ(概要)

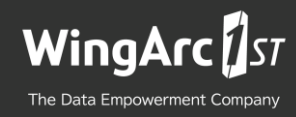

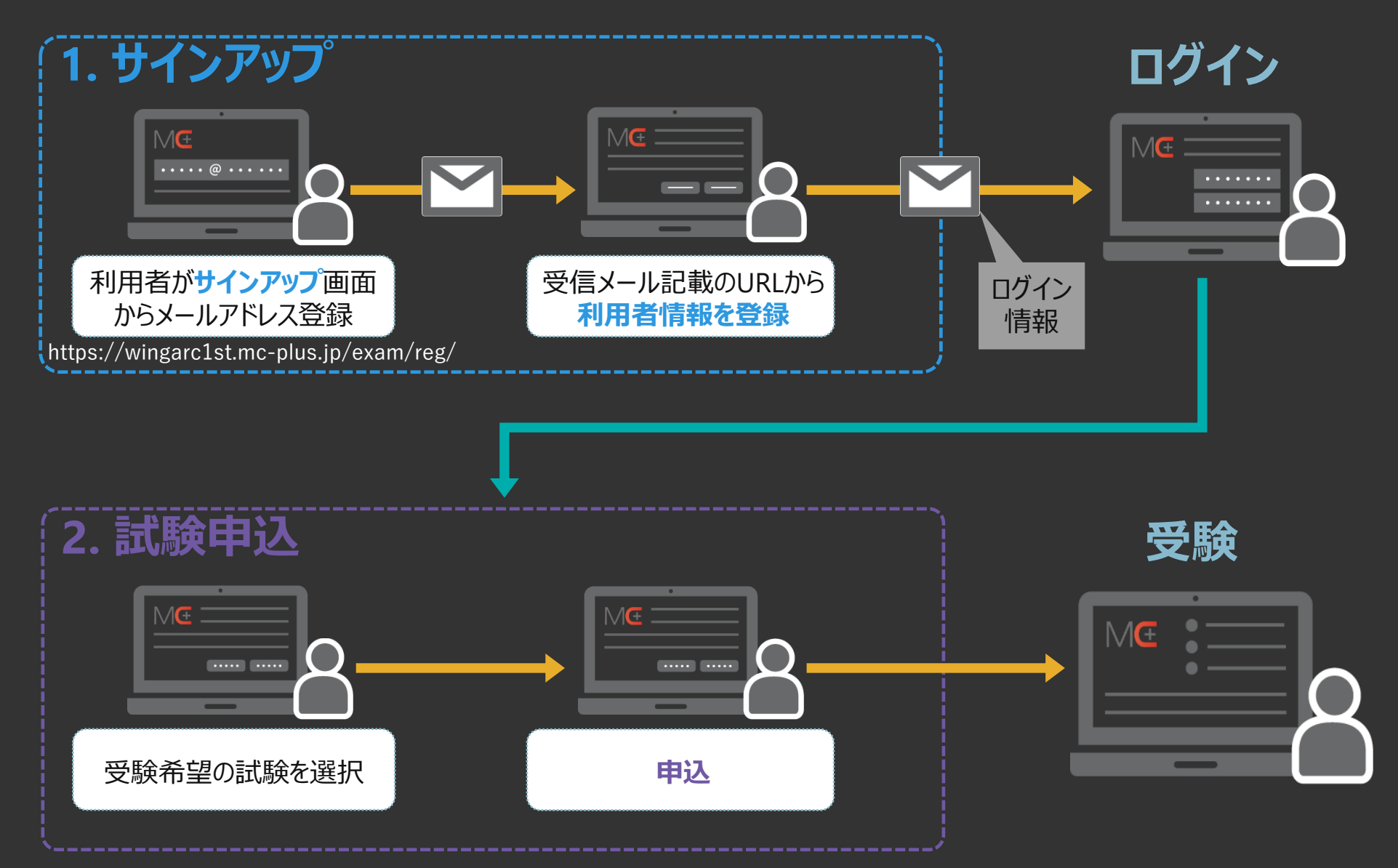

## サインアップの画面フロー(詳細)

システム利用時にすべての受験者において行う手順

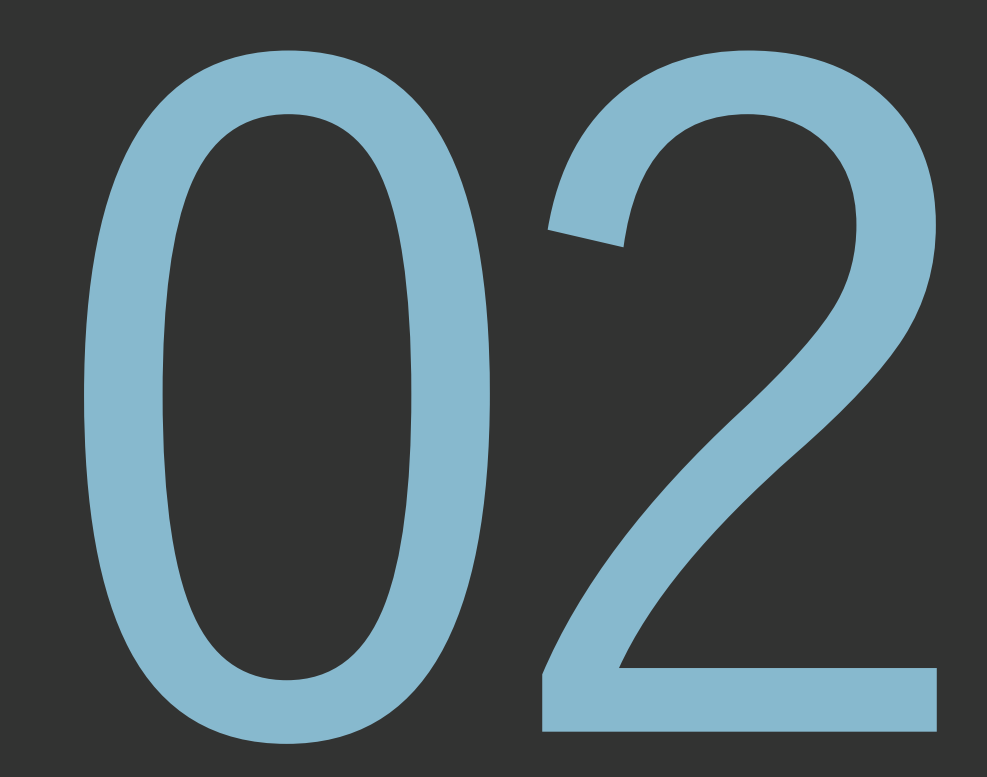

## 2.サインアップの画面フロー(詳細)

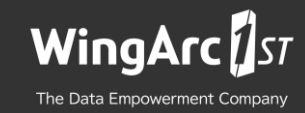

認定資格システム専用のアカウントを作成します

#### **サインアップURL <https://wingarc1st.mc-plus.jp/exam/>**

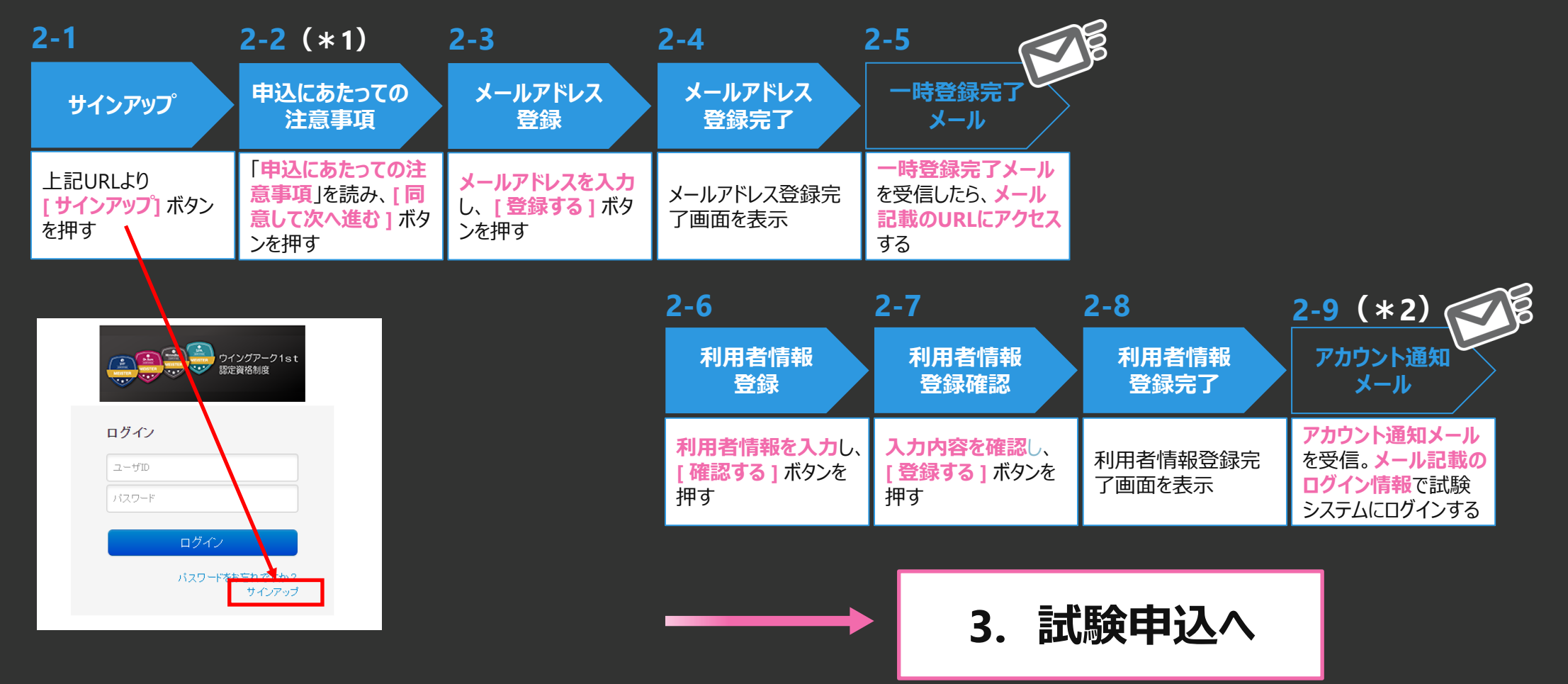

\*1) 「プライバシーポリシー」へのリンクが表示されます。

\*2) 仮パスワードが発行され、ログイン後に利用者本人が本パスワードを設定します。

## 試験申込の画面フロー(詳細)

申し込みたい試験のみを選択し受験する方法

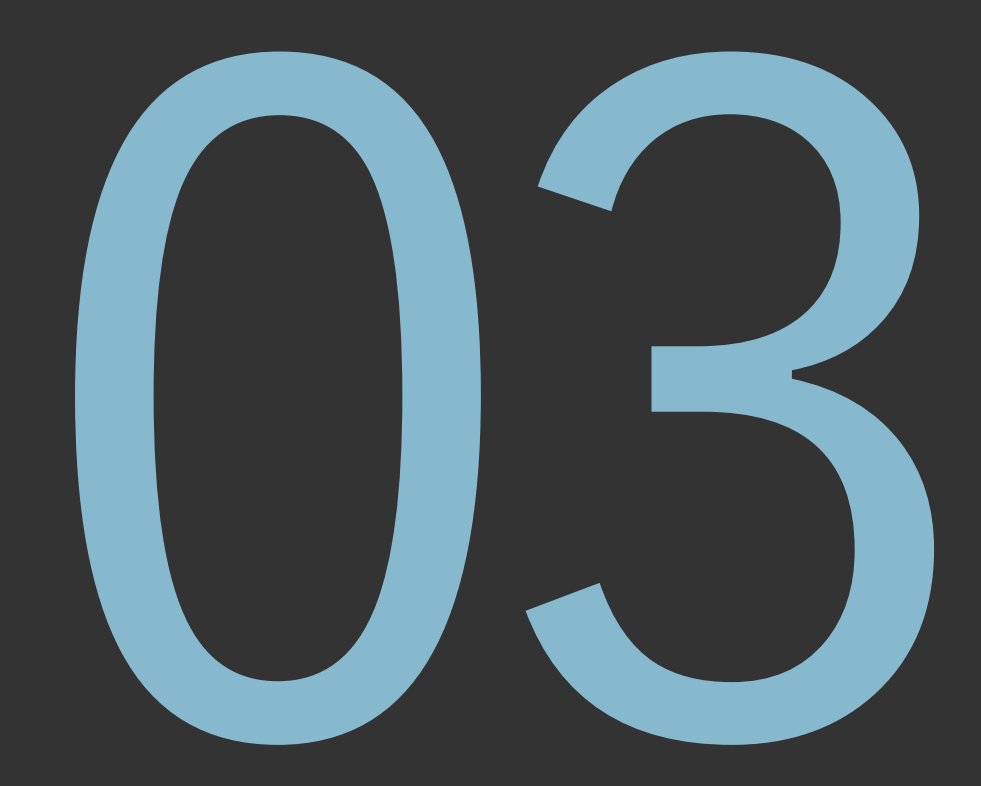

## 3.試験申込の画面フロー(詳細)

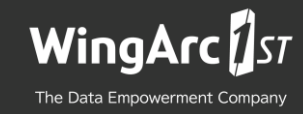

#### **ログインURL <https://wingarc1st.mc-plus.jp/exam/>**

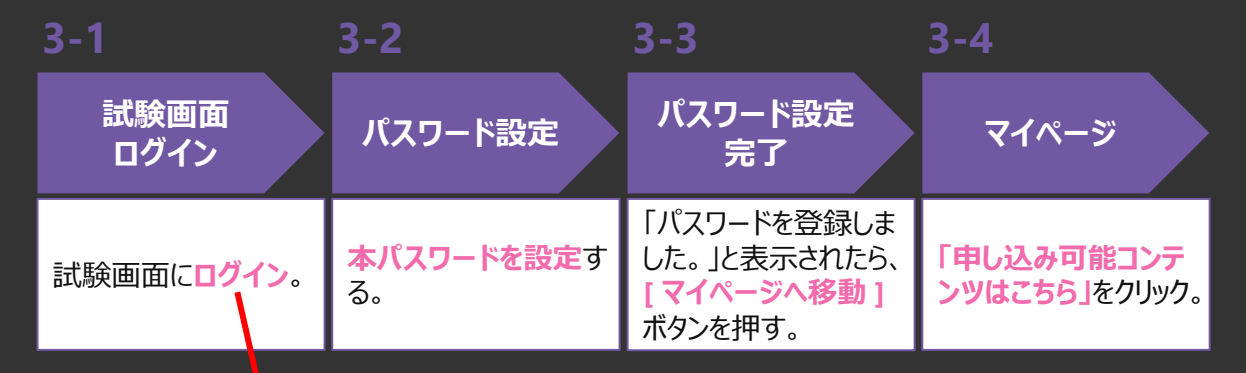

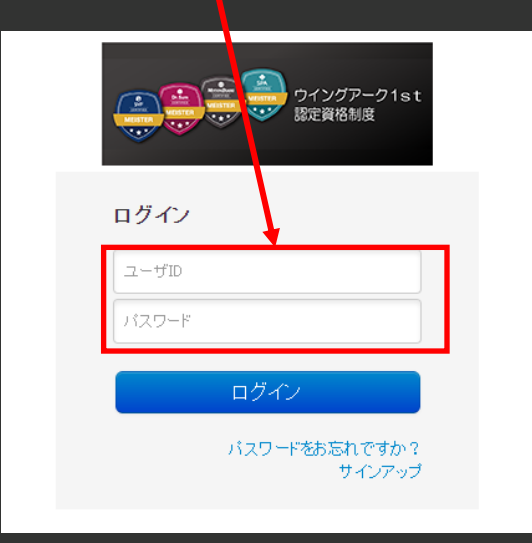

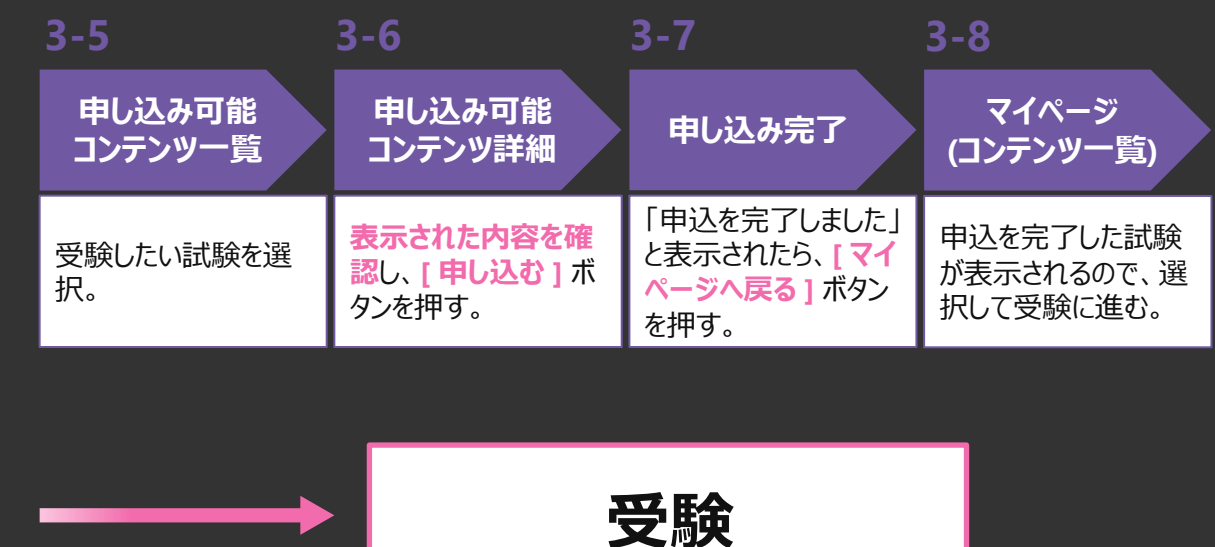

## 受験の画面フロー(詳細)

マイページで受験開始から完了までの方法

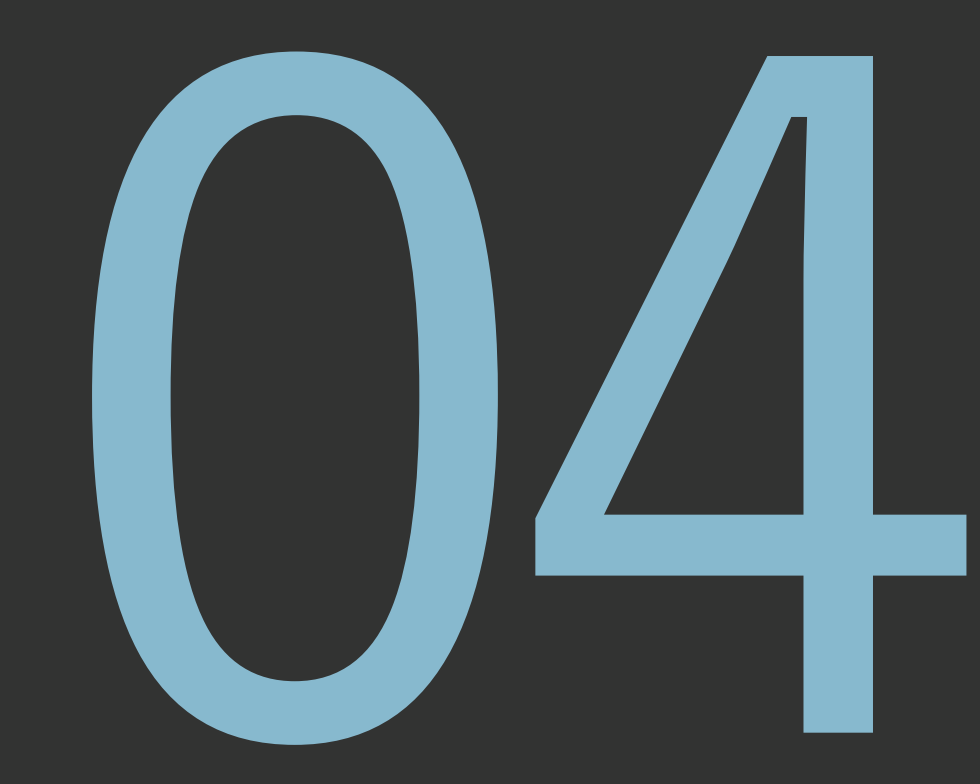

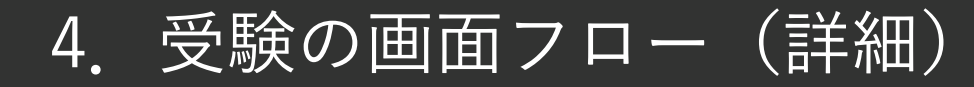

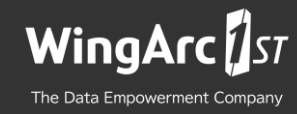

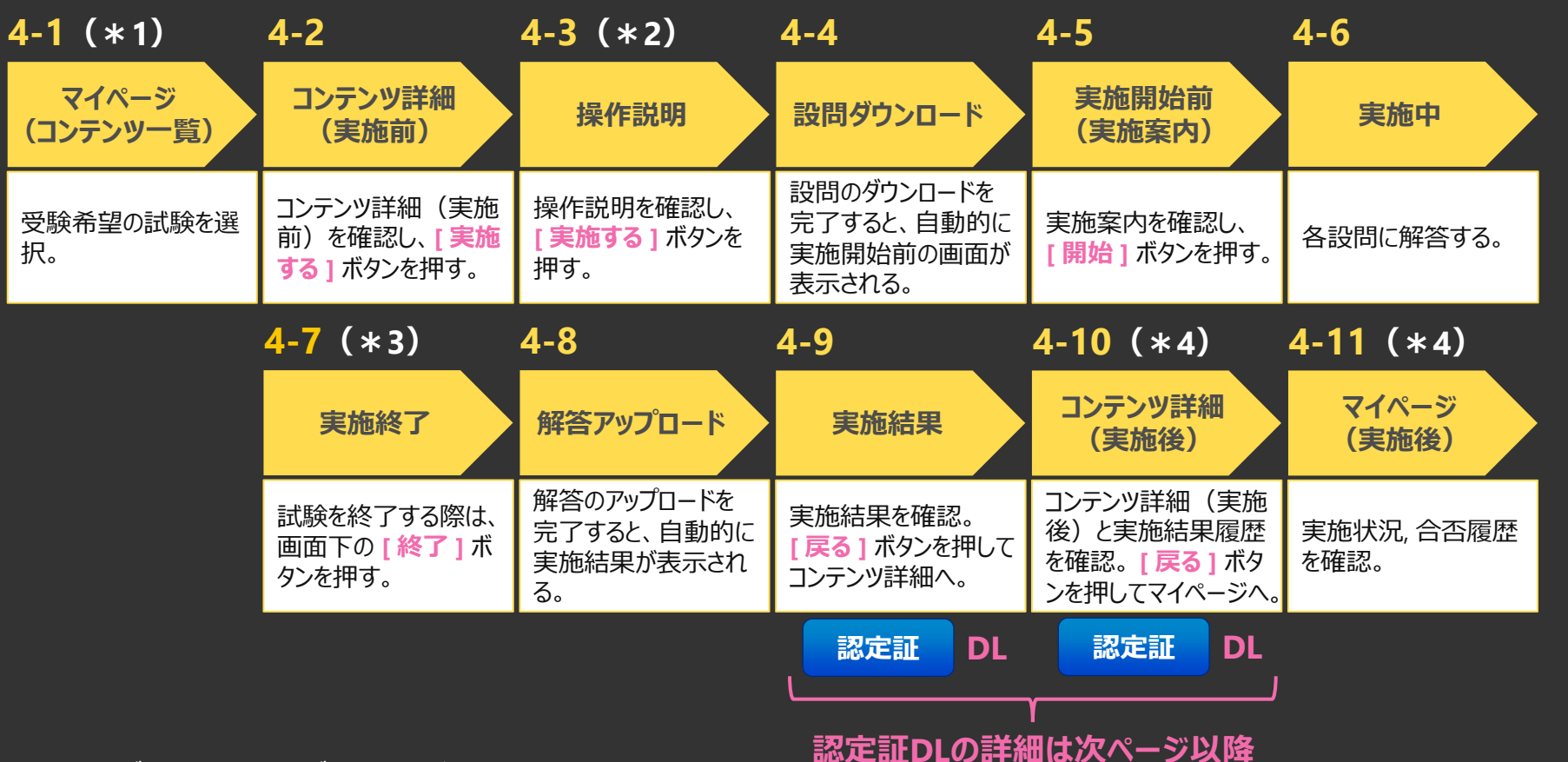

- \*1) 未ログインの場合はログインしてください。
- \*2) 対象の試験が初回受験の場合、デフォルトでは「開始前に操作説明を表示する」チェックボックスにチェックが入っています。 チェックを外して [ 実施する ] ボタンを押すと、「4-3.操作説明」の画面はスキップされます。
- \*3) 受験途中に終了ボタンを押さずに試験終了時間を迎えた場合は、「時間切れになりました。『終了』ボタンを押してください。」という ダイアログボックスが表示されますので、ダイアログボックス内の [ 終了 ] ボタンを押してください。
- \*4) 画面を閉じる場合は、当画面左上の「MENU」から「ログアウト」を選択してください。

## 認定証の取得方法

試験に合格した場合に手動で認定証を取得する必要があります

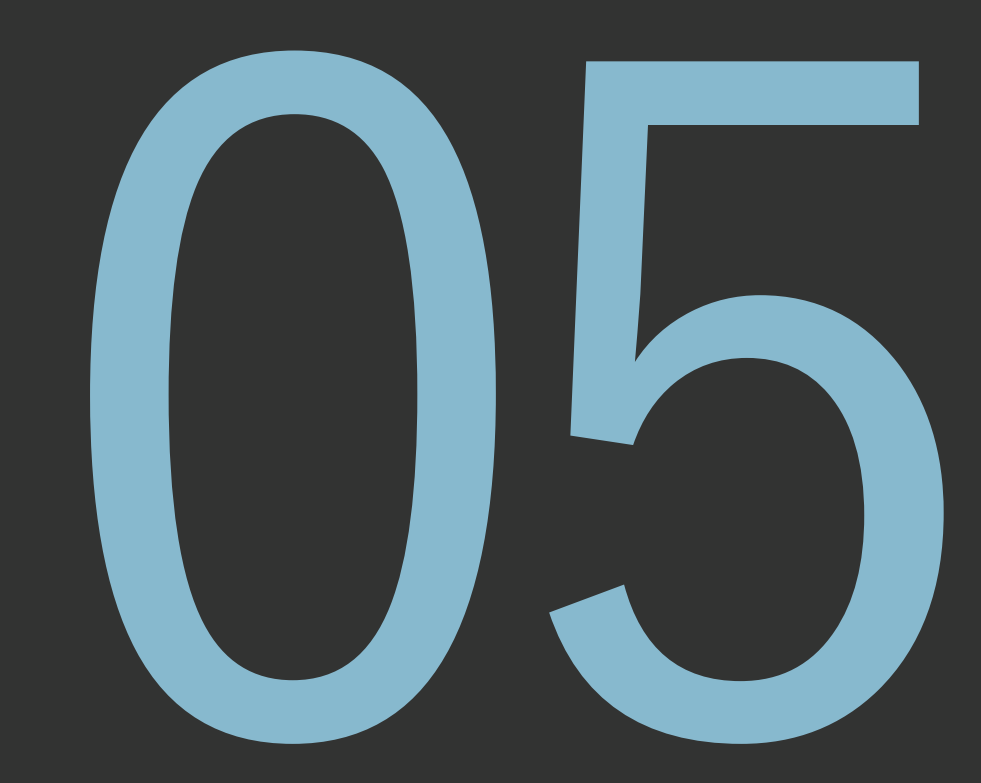

5.認定証の取得方法①(4-9. 実施結果画面)

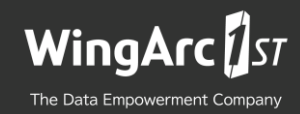

#### 受験後の実施結果画面は下図のように表示されます。

合格した方は、右上の [認定証] ボタンを押すと、ブラウザウィンドウ内に認定証のPDFファイルが表示されますので、お使いのブラウザやブラウザの拡張 機能にて、PDFファイルを保存してください。

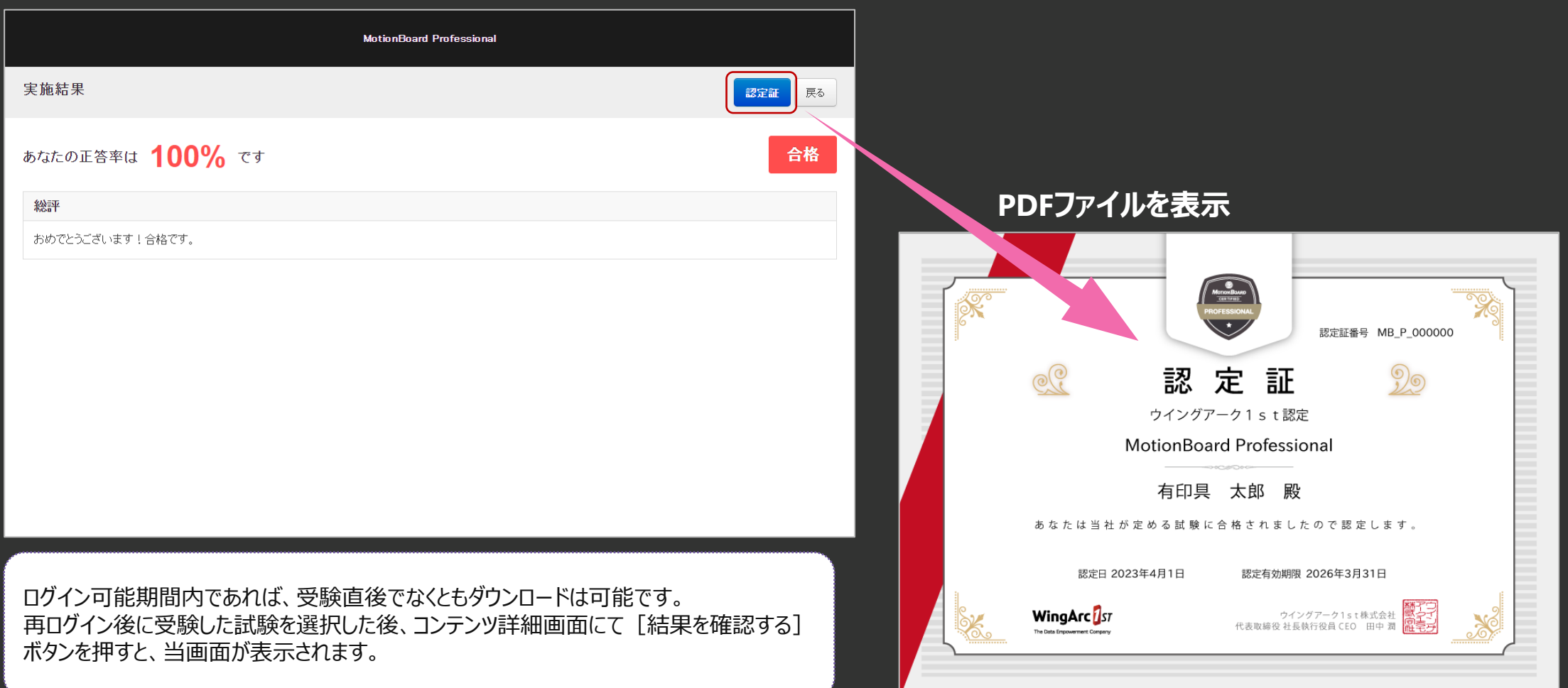

## 5.認定証の取得方法②(4-10. コンテンツ詳細画面)

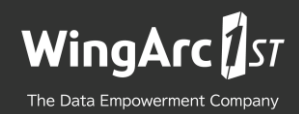

受験後のコンテンツ詳細画面は下図のように表示されます。

合格した方は、右下の [認定証] ボタンを押すと、ブラウザウィンドウ内に認定証のPDFファイルが表示されますので、お使いのブラウザまたはブラウザの拡張 機能にて、PDFファイルを保存してください。

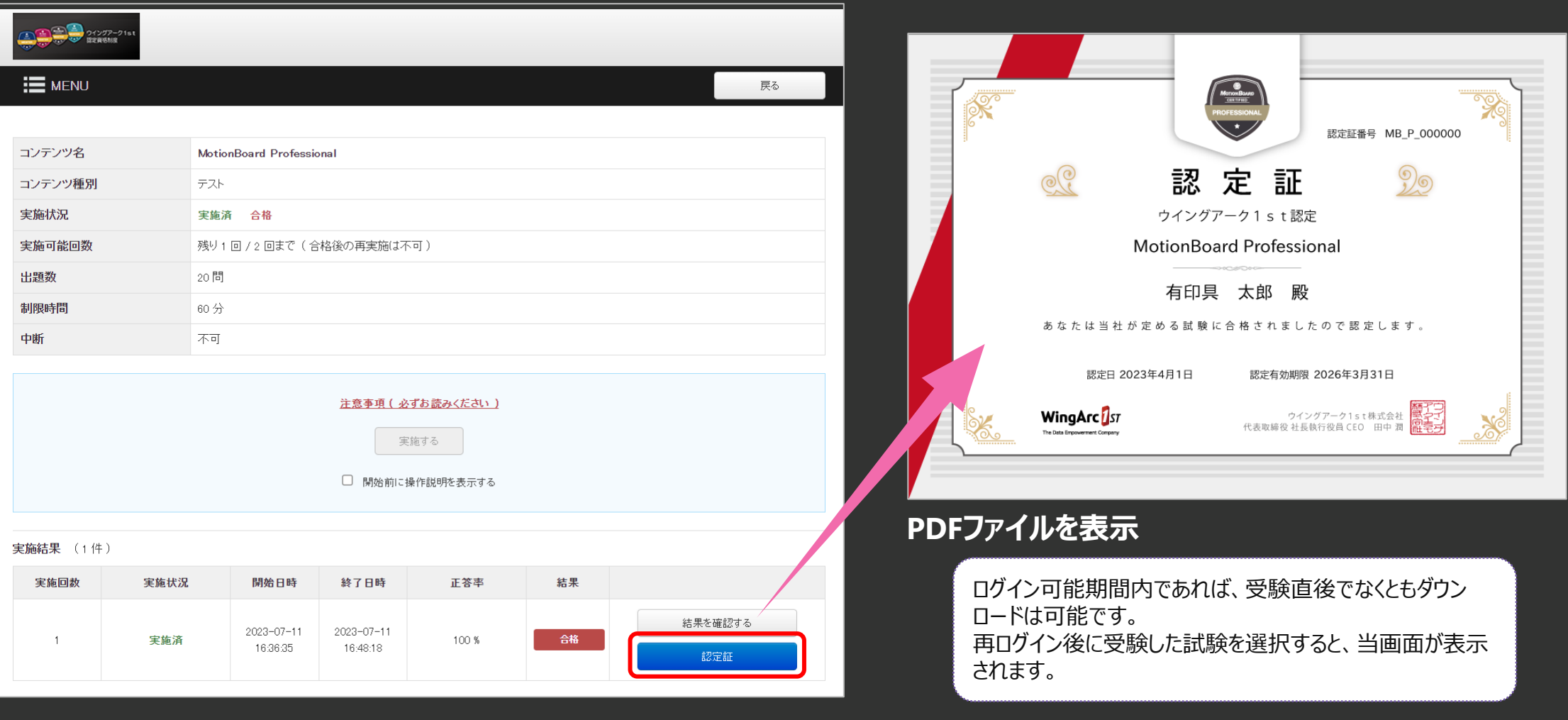

## 認定資格試験の問題出題形式の紹介

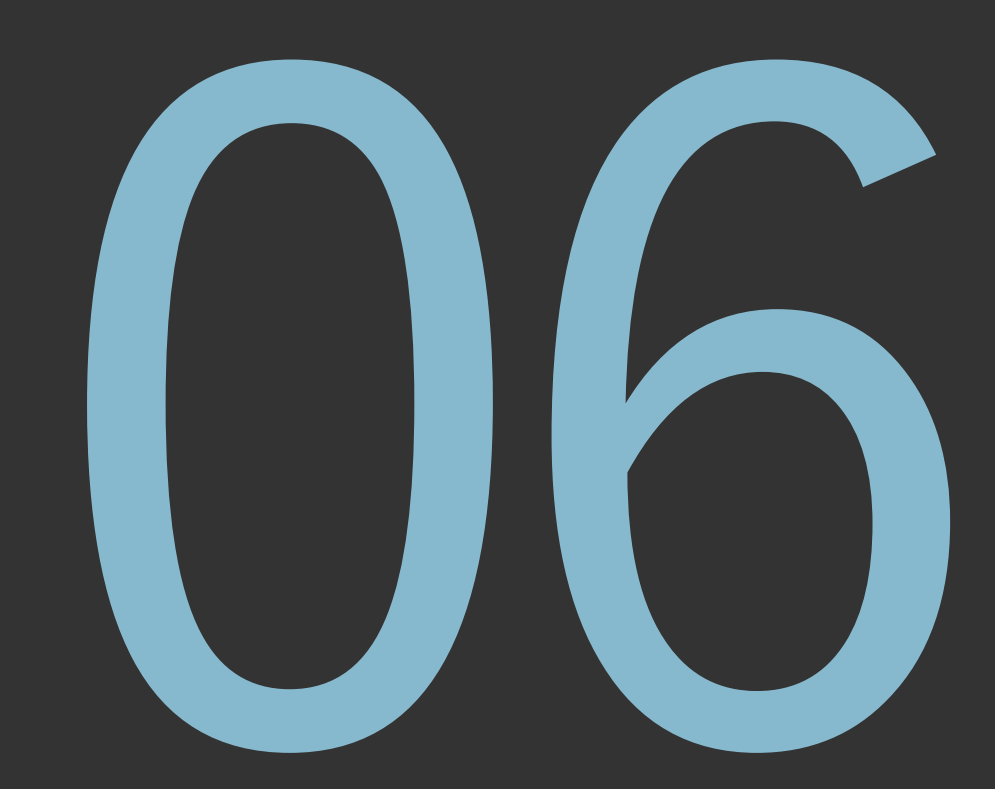

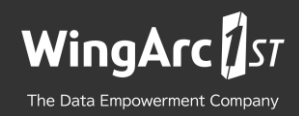

某ネコ型ロボットの道具「時間マシン」の説明として最も適切なものを下記の選択肢から2 つ選択してください。

過去や未来に自由に行くことができる乗りもの。 包んだものが新しくなったり、古くなったりする。 メガネ小学生の机の引きだしの中にある。 生きものを包むと若返ったり、逆に年を取ったりする。 ✓ ✓

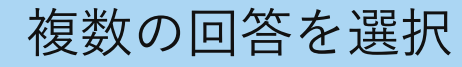

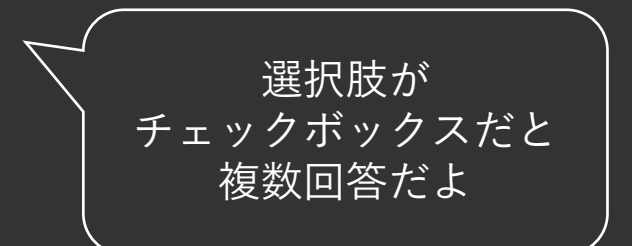

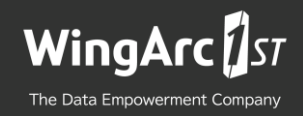

某ネコ型ロボットの道具「バンブーコプター」の説明文で適切なものを選択してください。

スプリングの力で、水中を陸上の10倍の速さで歩くことができる靴。 これをはくと、だれでもカンガルーのように軽々とジャンプができる。 からだに取りつけると、自由に空を飛びまわることができる。 ● これを付けるとどんなものでもラジコンのように簡単に動かすことができる。

## 正解を1つ選択(シンプル) 前半は短文・簡単な

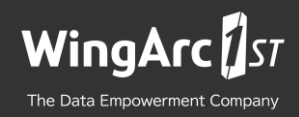

某ネコ型ロボットの道具「台風罠と風蔵庫」に関する説明として、下記の中から最も適切 なものを1つ選択してください。

- 台風の一部をつかまえて、風蔵庫にそのエネルギーを蓄えておくことができる。 蓄えたエネルギーを色々なことに利用できる。 ●
- 台風罠でつかまえた台風を利用しているときに、進路を確認することができる道具。
- 未来の気象台の科学者が実験のために作った台風のタマゴ。 メガネ小学生が温めたタマゴからは、"フー子"が生まれた。
- 寒さに強くなるための道具。これをかぶって「寒い」などと言うと、頭が締め付けられる。

正解を1つ選択(説明文・似てる)

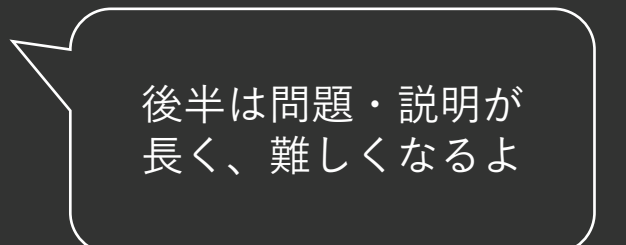

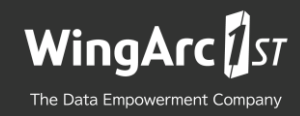

### 某ネコ型ロボットの道具「家庭科前掛け」で上達できない項目を1つ選択してください。

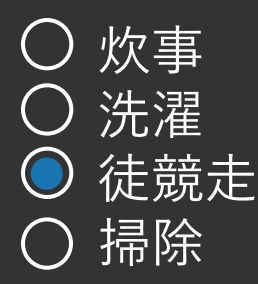

#### 誤っているものを選択

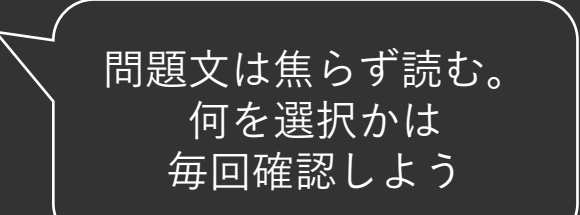

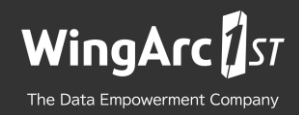

某ネコ型ロボットの道具「軽々持ち運びペーパー」を実現するために必要な設定内容として、 下記の中から間違っているものを1つ選択してください。

○ この用紙の上に何かを置く。 ○ すいこまれて絵になる。 ○ 紙の重さになるので、軽々と持ち運ぶことができる。 ◯ 鶴を折る。

#### ■設定手順を聞いてくる スポップ インディング 選択肢で一連の手順を

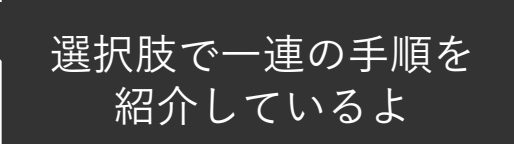

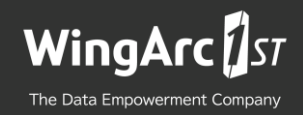

某ネコ型ロボットの道具「複写ロボット」の使用方法について、下記の文章の空欄に適切 な語句を入れて完成させてください。

(A)のボタンを押すと、見た目も性格も押した人そっくりになる。 もう一度ボタンを押すと、元に戻る。 ただし、ネジが(B)と、性格がおかしくなる場合がある。

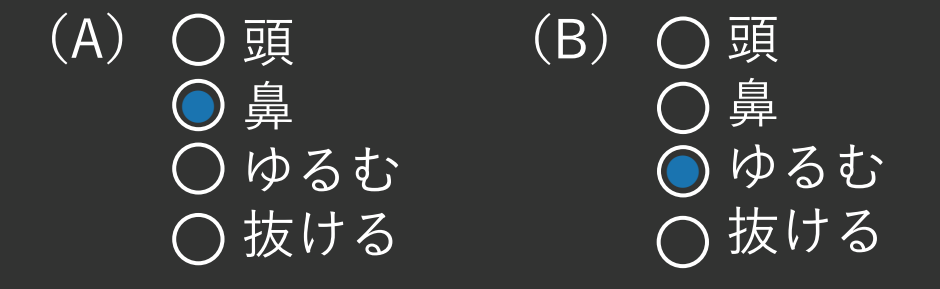

#### 複数穴埋め式

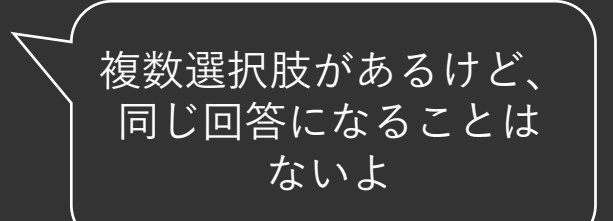

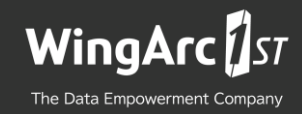

注意事項

- 各製品、各レベル共、20問が出題され試験時間は1時間となります。
- Professional、Expert共に70%(14問)以上の正答で合格となります。
- 回答項目も受験する際にランダムに並び替えが行われますので、追試や再試験を行う際に、 選択する回答欄の位置により成否が異なりますのでご注意ください。
- 試験途中にネットワークやPCのトラブルなどがあり、制限時間前に強制終了となった場合は、 再試験の手続きが行える可能性がありますので、 ウイングアーク認定資格窓口([certification-info@wingarc.com](mailto:certification-info@wingarc.com))までご連絡ください。

# The Data Empowerment Company

#### データに価値を、 企業にイノベーションを。

私たちは「データ」が、これからの新しい資源として社会から求められるようになると考えています。 その期待にこたえられる企業とし、企業理念に The Data Empowerment Company を掲げています。

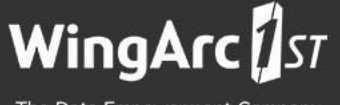

The Data Empowerment Company